# **Ralph Assets Documentation**

*Release 2.5.1*

**Allegro Group**

January 25, 2016

#### Contents

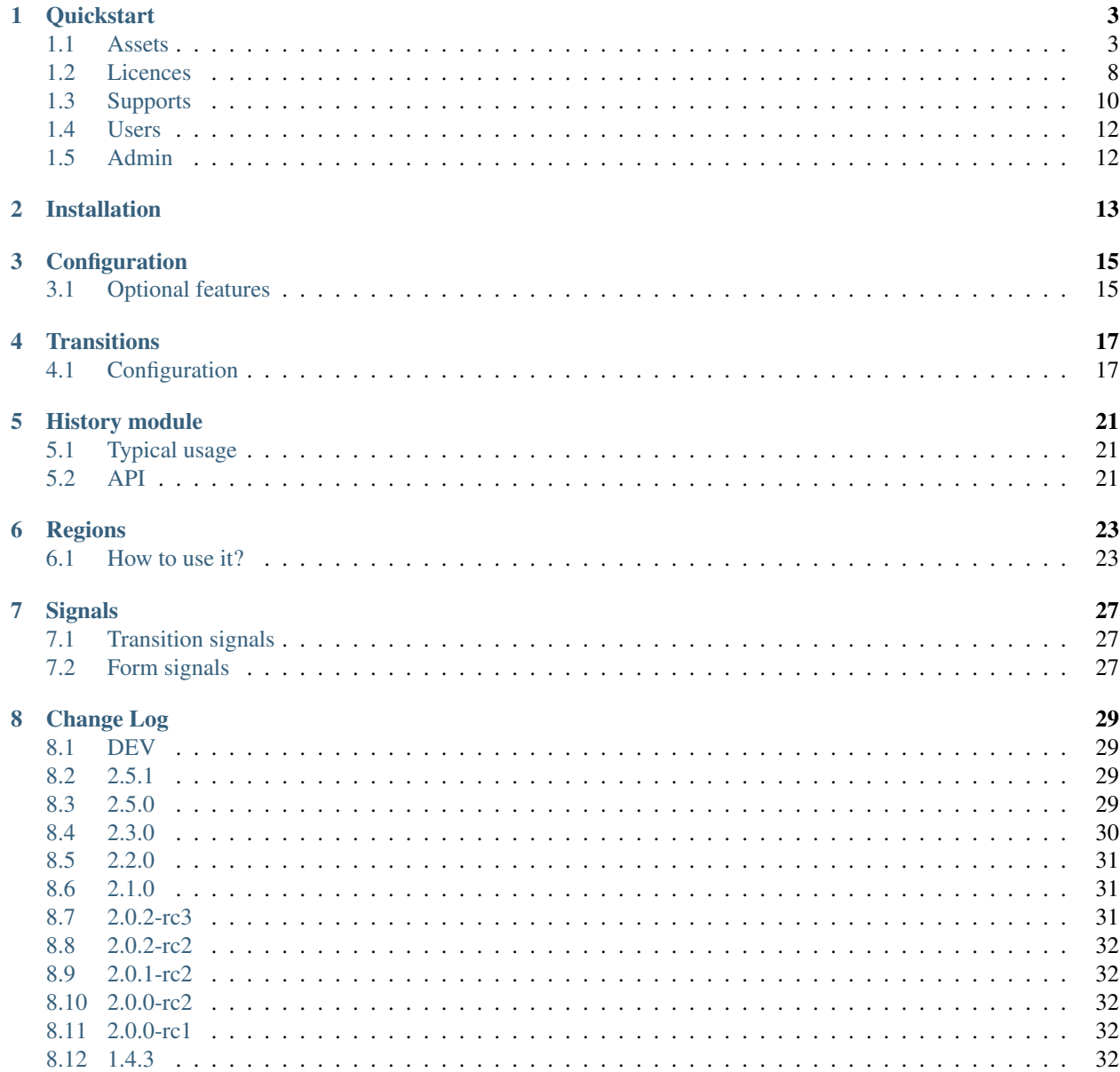

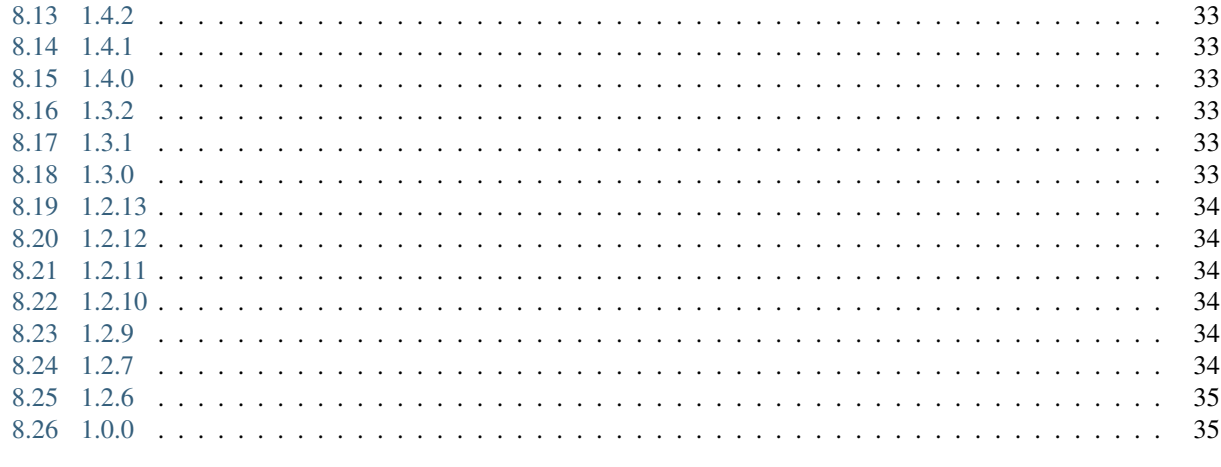

**Python Module Index** 

Ralph Assets module brings offline stock management functionality to Ralph. It maintains placing orders, purchasing and releasing of devices to the users. It is not limited to the data center. You can maintain inventory of your back office assets with it as well. In this module, you can also manage licenses and supports.

Ralph is an asset management system for your data center. It lets you see what hardware and software is installed. It also lets you keep track of who is using every device, for what, and how much it costs.

Contents:

### **Quickstart**

<span id="page-6-0"></span>The Ralph Assets module enables management of assets, licences and supports. Any objects in this modules allows manage relation beetween them.

### <span id="page-6-1"></span>**1.1 Assets**

#### **1.1.1 Searching and Filtering of Assets**

Let's start with the main screen. Here you find all your hardware assets which are in the database. Use the left column for filtering of the assets.

There are two types of assets – devices and parts. A device could be a blade server, and a part is a component of this server, for example memory or hard disk drive. A part can be assigned to a single device at a time. You can move parts from one device to another when you need it.

### **1.1.2 Adding Assets**

#### **data center**

If you want add data center asset you need to fill a few required fields. Look at the screen below (you can zoom-in the image in your browser if you want) The fields in bold are required. Rest of fields are optional.

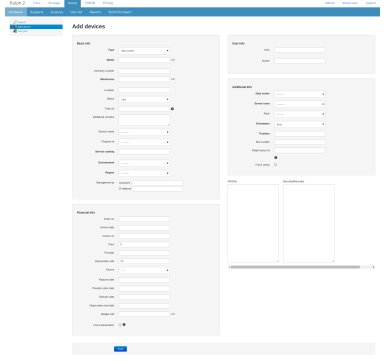

Let's describe each of the fields:

- Basic info:
	- Type a read only field for data center
- Model choose a model for asset, (you can type a couple of letters to search for a given model. If no result is found, just click "Add" button to add it)
- Inventory number an alphanumeric value in your stock
- Warehouse the place where the asset is located
- Location a more exact location of the device in the building/room
- Status an asset's lifetime indicator. Newly bought assets has status "new". You can change it as required according to your own work flow
- Task url url to task in ticket system
- Additional remarks field for various data
- Service name service name to which this asset belongs
- Property of company to which this asset belongs
- Hostname read-only field telling the name of host (from Ralph-core device)
- Service catalog points to service catalog which asset belongs to
- Environment points to environment which asset belongs to
- Region set region for this asset (see region page for details)
- Financial Info:
	- Order number number of the order where this asset is included
	- Invoice date date of the invoice where this asset is included
	- Invoice number number of the invoice where this asset is included
	- Price unit price of this asset
	- Provider name of the provider of this asset
	- Depreciation rate number of months in which asset depreciates
	- Source asset was purchased or salvaged
	- Request date date of submission of the demand for this asset
	- Provider order date date when order of this asset was provided
	- Delivery date date of asset delivery
	- Depreciation end date the end day of the depreciation
	- Budget info name of budget which funds this asset
	- Force depreciation force depreciation for this asset despite of depreciation end date value
- User info:
	- User points to user of this asset
	- Owner points to a owner of this asset
- Aditional info:
	- Data center points to a data center which contains this asset
	- Server room points to a server room which contains this asset
	- Rack points to a rack which contains this asset
	- Position points to position in rack from 0 to 'max u'

– Orientation - a side of rack, depends on position

if position = 0 options are: *left*, *right*

if position > 0 options are: *front*, *back*, *middle*

- Slot number points to slot number in *blade* when asset model is *blade*
- Ralph device id points to to Ralph-Core device
- Force unlink if picked and "ralph device id" is already linked to other asset, this option forces to unlink it and link this asset to newly unlinked device
- Create stock device create a Ralph-core device

#### **back office**

Now, let's add some devices and parts. Click the "Add device" option from the top of submenu.

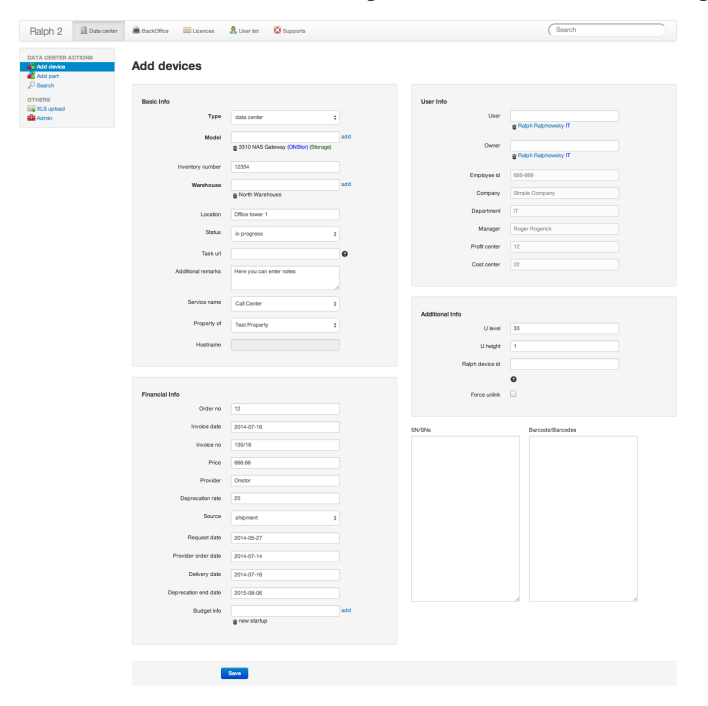

The serial number or barcode field is required for assets. You can paste serial numbers and barcodes in series, thus allowing you to batch-add many devices of the same type.

#### **1.1.3 Adding Parts**

In the same way you can add parts to the database, and then bind the parts to devices. To do this, choose "Add part" from the menu.

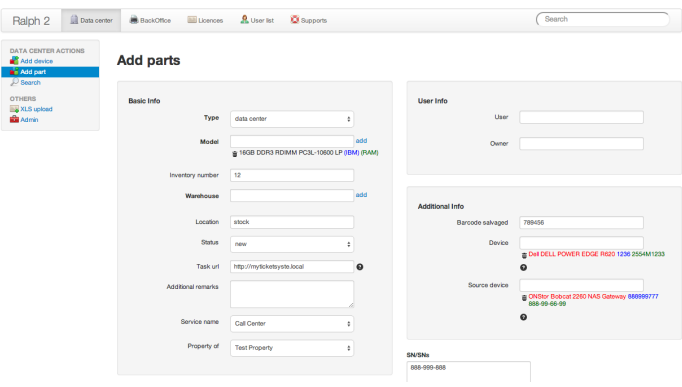

• When a part is marked as salvaged, you can enter the old barcode data here.

#### **1.1.4 Fields**

Asset fields has been split into sections in forms:

- Basic info:
	- Type a read only field for data center, back office or administration for back offic. Administration is used for assets like buildings etc.
	- Model type a couple of letters to search for a given model. If no result is found, just click "Add" button to add it.
	- Inventory number -
	- Warehouse the place where the asset is located.
	- Location a more exact location of the device in the building/room.
	- Status an asset's lifetime indicator. Newly bought assets has status "new". You can change it as required according to your own work flow.
	- Task url url to task in ticket system
	- Additional remarks additional info.
	- Service name service name to which the asset belongs
	- Property of to which the company belongs asset
- Financial Info:
	- Price the unit price of the asset.
	- Provider the name of the provider of the asset.
	- Depreciation rate number of months this device deprecates
	- Source if this device was purchased or salvaged
	- Request date date of submission of the demand for the device.
	- Delivery date date of device delivery.
	- Deprecation end date the end day of the depreciation
	- Order number, Invoice date, Invoice no, Provider order date, Budget info.
- User info:
	- User device user.
- Owner device owner.
- Aditional info:
	- U level "U" level of installation device.
	- U height how large the device is, in "U".
	- Ralph device id ID device detected by Ralph Scan.

#### **1.1.5 Bulk Editing**

It is often required to edit multiple assets at once. For example, when you want to move them from one warehouse to another. There is a special mode called "bulk edit" for this case.

To activate this mode, go to the search screen, and select multiple assets using check marks on the left side.

# **Search DC Assets**

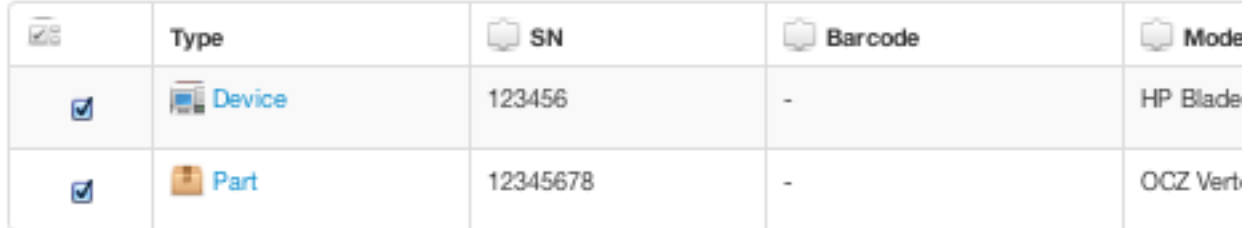

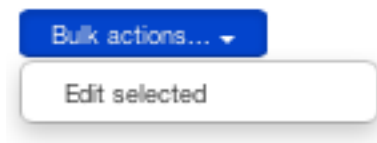

When ready, choose "Edit selected" from the bulk edit actions.

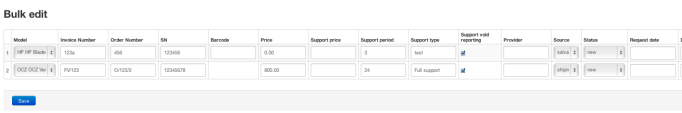

On the next screen you can edit those records all at once by changing the appropriate fields. When you fill one field with the desired value, you can propagate this value to all records by clicking on the "plus" mark near the current cell.

### **1.1.6 Work Flow and Statues**

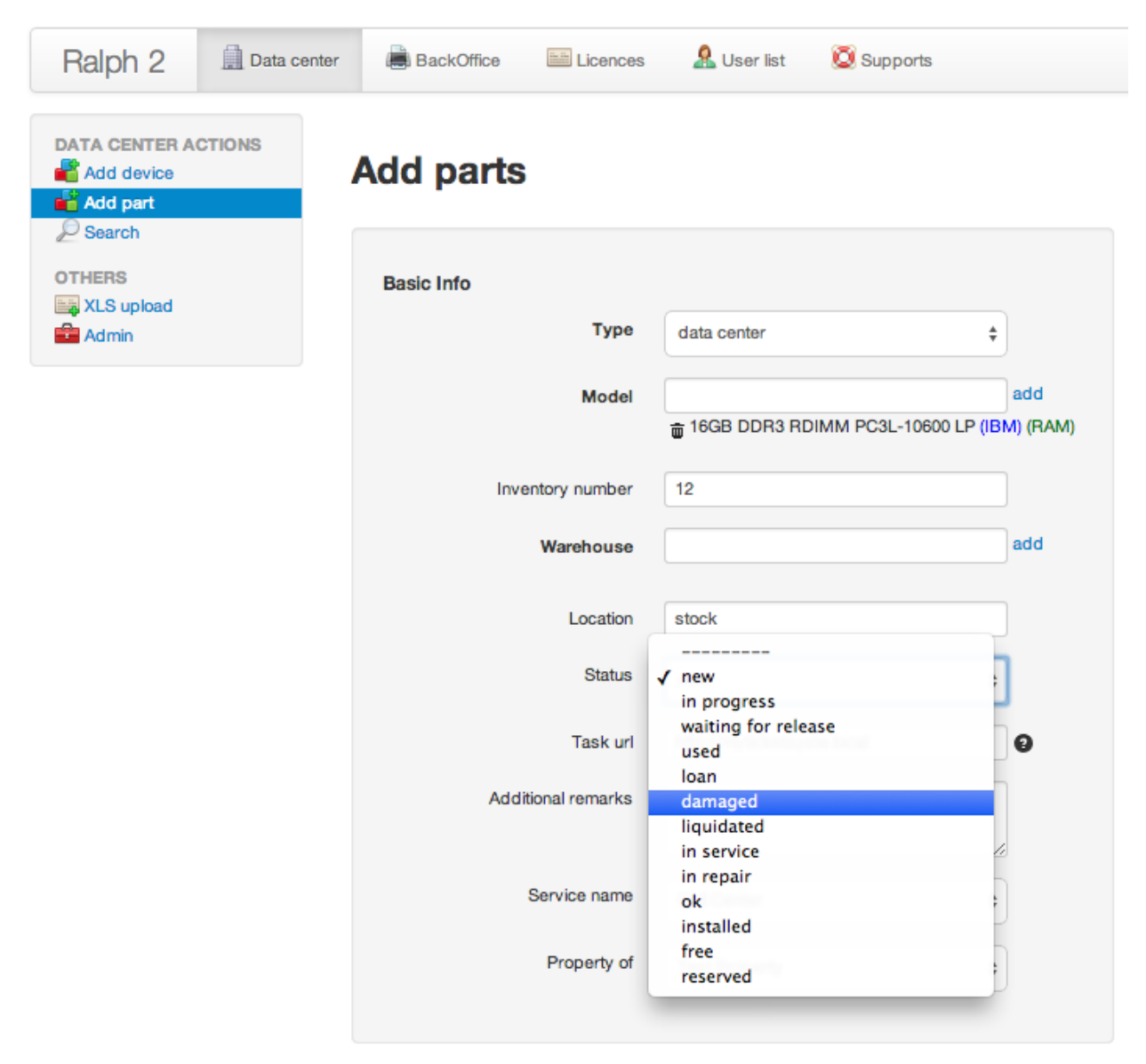

In this version there are no limits for moving assets from one status to another. You can freely change statuses. All changes will be recorded, allowing you to inspect the flow later.

# <span id="page-11-0"></span>**1.2 Licences**

Ralph Assets allows you to store information about software licenses. Adding and editing is performed in much the same way as in assets.

#### **1.2.1 Adding License**

To add a license, click the "Add support" option from the top of submenu.

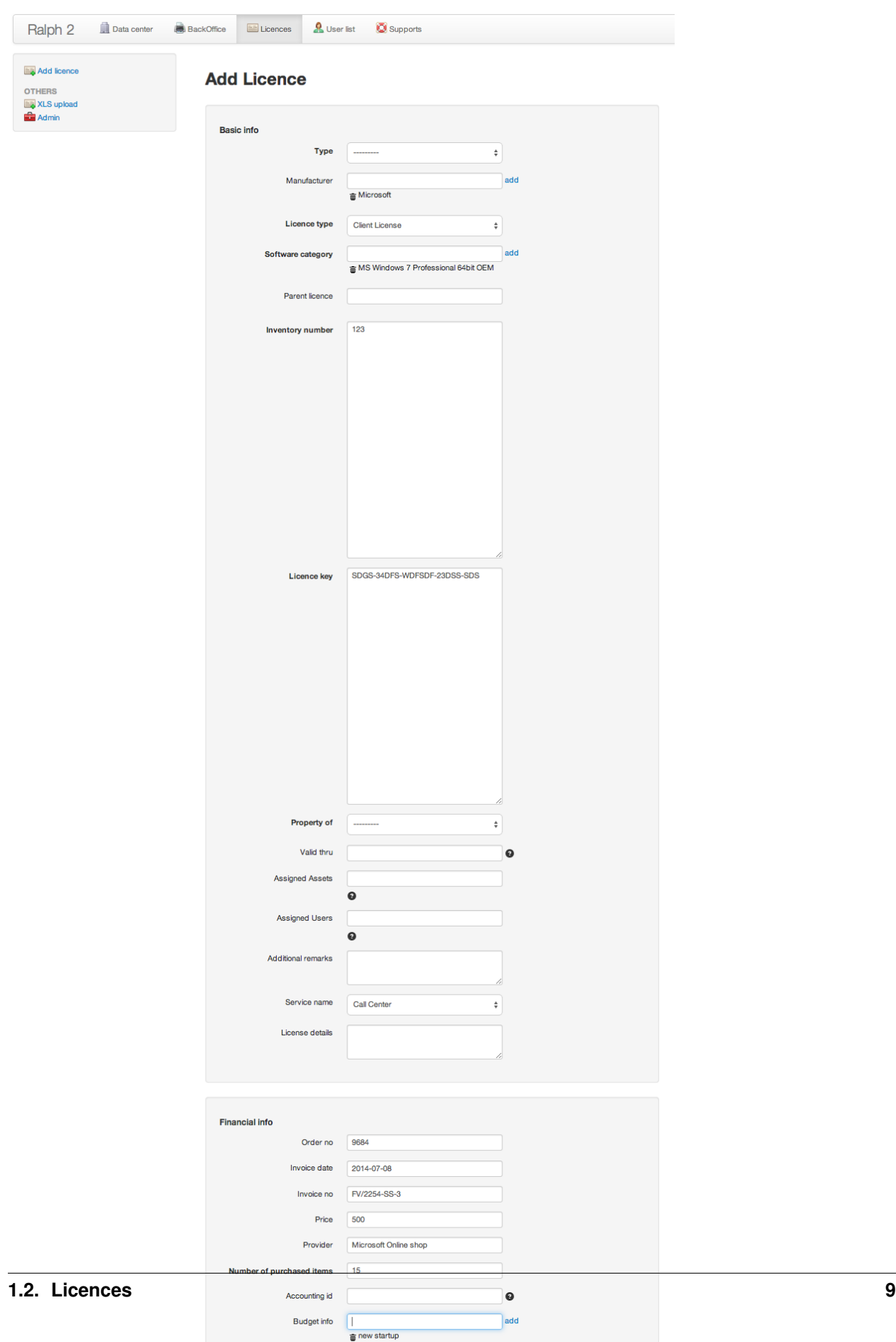

#### **1.2.2 Fields**

Licence fields are split into 2 section: Basic info and Financial info. Financial info contains very important field, Number of purchased items. This field ability to store Multi-Seat licence.

#### **1.2.3 Relations**

Licenses may be related to the relationship with the user or device. In asset and user form, during the search are shown only unassigned license, that is, those that have still free slots.

# <span id="page-13-0"></span>**1.3 Supports**

Ralph Assets allows you to store information about supports. Adding and editing is performed in much the same way as in assets.

#### **1.3.1 Adding Support**

To add a support, click the "Add support" option from the top of submenu.

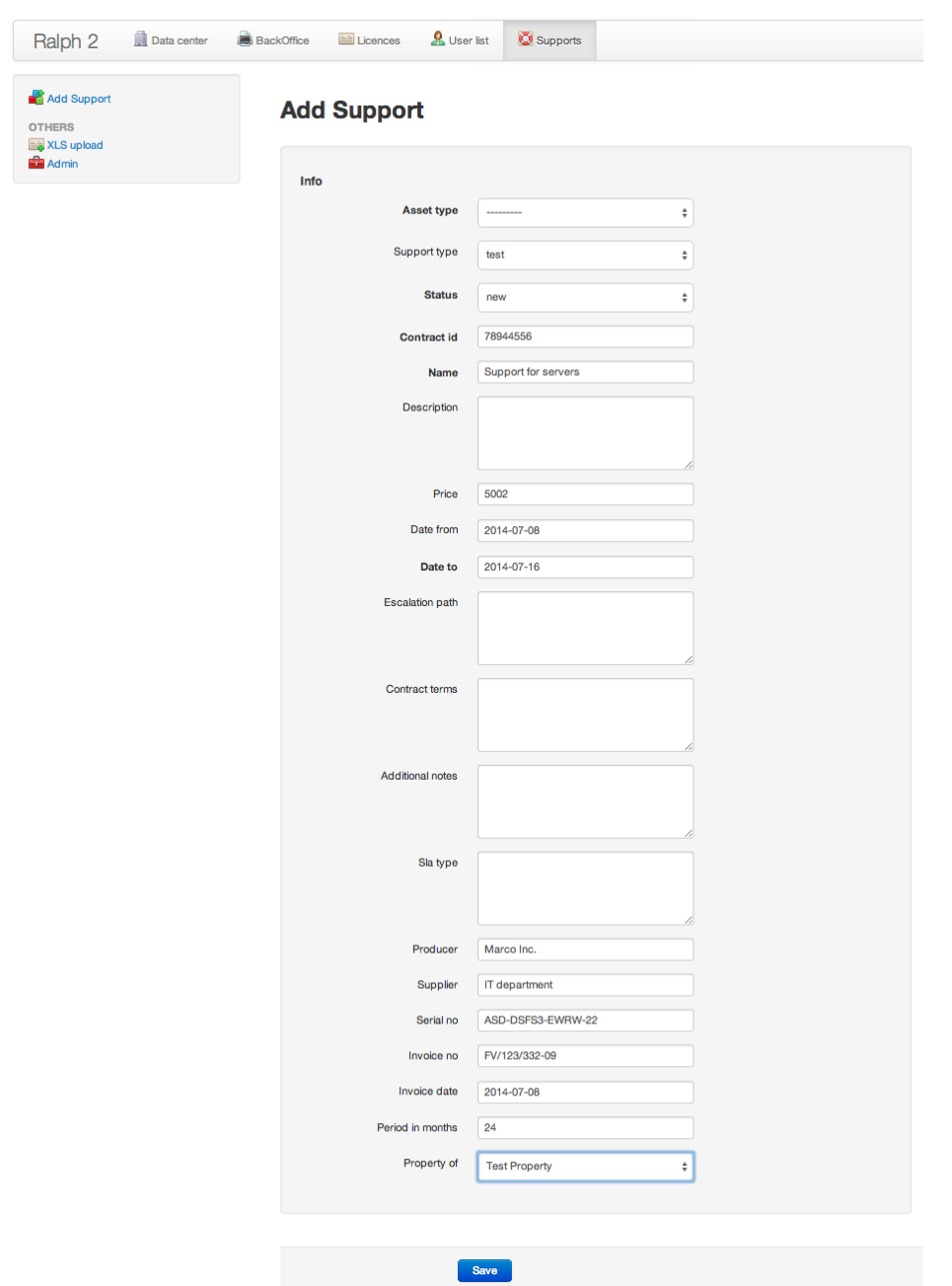

#### **1.3.2 Relations**

Support can be assigned to a device. On the asset form page, there is the option of marking device that requires a support. This is valuable information that helps you better manage supports.

# <span id="page-15-0"></span>**1.4 Users**

#### **1.4.1 User Page**

User page contains all information about user. User's devices, licenses, personal information and transition history.

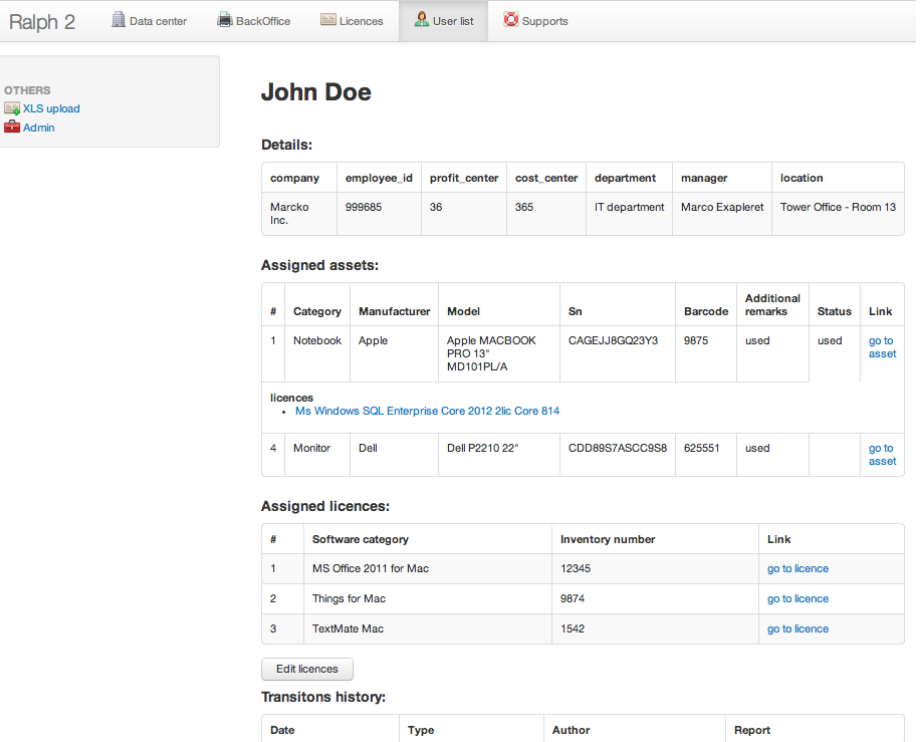

# <span id="page-15-1"></span>**1.5 Admin**

Administration interface is accessible from within the menu.

Here you can define

- models,
- categories,
- warehouses,
- other dictionary data.

# **Installation**

<span id="page-16-0"></span>Installation requirements:

1. Install Ralph .

Asset installation:

1. Install the ralph\_assets package from PyPi by running:

pip install ralph\_assets

#### 2. After installation add a line in settings

PLUGGABLE\_APPS = ['assets',]

3. Run:

```
ralph migrate ralph_assets
```
That's it. Now just run Ralph as described in its documentation, and login to the Ralph system. You will see an additional item, "Assets" in the main menu.

### **Configuration**

# <span id="page-18-1"></span><span id="page-18-0"></span>**3.1 Optional features**

#### **3.1.1 Autogenerated domain hostname (disabled)**

One optional information about *assets* is a *domain hostname*. This information can be autogenerated by Ralph Assets. To achieve that you need to set a few settings (in the [Django's standard way\)](https://docs.djangoproject.com/en/dev/topics/settings/), like:

ASSETS\_AUTO\_ASSIGN\_HOSTNAME = True

This action cause that all assets:

- edited in *Edit form* or *Bulk form*,
- having set *Asset Owner* & *Asset Model* & *Asset model category code* (according to: *Asset.can\_generate\_hostname* property),
- and changed *Asset status* from any (except *in progress*) status to *in progress*,

will have autogenerated *hostname domain*.

Autogenerated format is described by this setting variable *ASSET\_HOSTNAME\_TEMPLATE*:

Default value is

}

```
ASSET_HOSTNAME_TEMPLATE = {
    'prefix': '{{ object.country_code|upper }}'
           '{{ object.model.category.code|upper }}',
    'postfix': '',
    'counter_length': 5,
```
where  $prefix$  and  $postfix$  options takes template string (rendered by Django's template engine so you can use standard (or custom) template tags and filters). Template context contains object variable which is an *asset instance*. The counter length variable describes constant length of counter.

There is also another related option:

HOSTNAME\_FIELD\_HELP\_TIP = 'Autogenerated if owner & model are set.'

This setting shows help tip next to *hostname field* in form.

Transition configurations is described *[here](#page-20-0)*

### **Transitions**

<span id="page-20-0"></span>Give the opportunity to take advantage of the transition, which facilitating multi-changes in assets including generation report file.

# <span id="page-20-1"></span>**4.1 Configuration**

Transition is disabled by default. To enable it, set settings as follow:

ASSETS\_TRANSITIONS['ENABLE'] = True

Defining your own transition requires adding transition object to the database. Actually we support following transitions: RELEASE-ASSET, LOAN-ASSET, RETURN-ASSET, CHANGE-HOSTNAME.

Each transition has default slug defined in settings. You don't have to change anything in settings and use predefined slugs in transition definition objects.

To change slugs update settings variable eg.:

ASSETS\_TRANSITIONS['SLUGS']['RELEASE'] = "your-custom-slug"

Default slugs:

- release-asset for RELEASE-ASSET transition
- loan-asset for LOAN-ASSET transition
- return-asset for RETURN-ASSET transition
- change-chostname for CHANGE-HOSTNAME transition

#### Actions available in transitions:

- assign\_loan\_end\_date fill loan end date in form.
- assign\_owner assign new user into assets.
- assign user assign new owner into assets.
- assign\_warehouse assign new warehouse into assets.
- change\_status change status into defined in to\_status Transition field.
- change\_hostname change hostname with selected country code.
- release\_report generate release report file.
- return\_report generate return report file.
- unassign\_licences remove all licences assigned into assets.
- unassign\_loan\_end\_date clear loan end date field in assets.
- unassign\_owner remove owner assigned into assets.
- unassign\_user remove user assigned into assets.

#### **4.1.1 Reports**

To generate reports files, report template should be uploaded into 'Report odt source' model. Created model's slug should be specified. or Created model should have specified slug. And configure [INKPY](https://pypi.python.org/pypi/inkpy) module.

Slug definition per report may be overridden in settings file eg.:

ASSETS\_REPORTS['RELEASE-ASSET']['SLUG'] = 'your-slug'

You can use predefined slugs:

- release-asset for release asset transition
- loan-asset for loan asset transition
- return-asset for return asset transition
- change-hostname for manually change hostname country

#### **4.1.2 Reports locale**

Reports generation uses Django's *LANGUAGE\_CODE* setting, however there is an option to changed that. You can force locale only for reports by setting *GENERATED\_DOCS\_LOCALE* in django's *settings*, eg:

GENERATED\_DOCS\_LOCALE = 'pl'

If so, all generated reports will have polish locale.

#### **4.1.3 Multilanguage support**

Note: Multilanguage support introduced with version 2.5.0 of ralph\_assets.

For transition:

- release-asset
- loan-asset
- return-asset

you can attach diffrent template for configured language. Configuration is very simple, see the structure below:

```
REPORT_LANGUAGES = {
    'choices': (
        ('en', 'English'),
        ('pl', 'Polish'),
    ),
    'default': 'en',
}
```
Values choices and default are mandatory.

Now in *Change report odt source* (admin section) you can upload ODT templates for each predefined language.

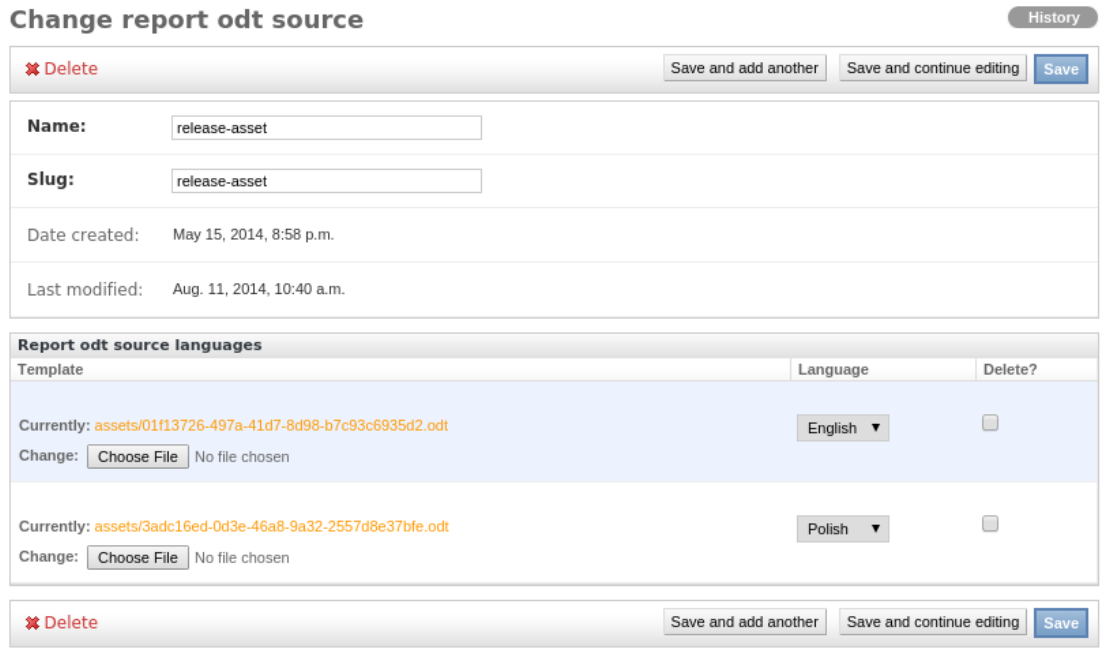

#### **4.1.4 Post transition signal**

The transition feature sends post transition signal. Arguments defined by the signal are:

- user signed in user executing transition,
- assets assets used in transition,
- transition tranistion which is executed.

This is an example of the signal receiver:

```
import django.dispatch
from ralph_assets import signals
@django.dispatch.receiver(signals.post_transition)
def post_transition_handler(sender, user, assets, transition, **kwargs):
   pass
```
# **History module**

<span id="page-24-0"></span>This module observe any changes on registered models and use Django's signals to detect changes on model. Field excluded from history (on default):

- created,
- modified,
- invoice\_date,
- cache\_version,
- rght,
- level,
- lft,
- tree\_id,

You can change this list by overriding exclude\_fields\_from\_history() method in model which is registered.

#### Features:

- one history view for all models,
- simple API,
- stored information from all field types included ForeignKey and ManyToManyField,
- bulk create for many changes,
- based on Django's content types.

# <span id="page-24-1"></span>**5.1 Typical usage**

Add HistoryMixin to model. That's all.

# <span id="page-24-2"></span>**5.2 API**

Add to history:

```
from ralph_assets.history import History
changes = [
        {
                'field_name': 'foo',
                'old_value': 123,
                'new_value': 321,
        },
        {
                'field_name': 'bar',
                'old_value': 'Lorem ips',
                'new_value': 'Lorem ipsum',
        },
]
History.objects.log_changes(asset, user, changes)
```
#### Get history for concrete object:

```
from ralph_assets.history import History
history = History.objects.get_history_for_this_object(asset)
```
# **Regions**

<span id="page-26-0"></span>Imagine such case... You've got Ralph application with many assets, your company is expanding and new departments are rising. There is a big chance that you would like to isolate *assets* access among the departments. You can do it. There is a feature called *regions*.

# <span id="page-26-1"></span>**6.1 How to use it?**

The *Regions* feature depends on two things:

- *region* is assigned to Ralph *user* (one *region* or many *regions*),
- *region* is assigned to *asset* (only one *region*).

If asset's *region* and user's *region* match, *user* see such asset. If asset's *region* and user's *region* does not match, *user* does not see such asset.

The assigning *region* to *user* (or *asset*) is done by Ralph forms.

#### **6.1.1 Assigning region to asset**

*Region* can be assigned to *asset* by regular asset's form, like:

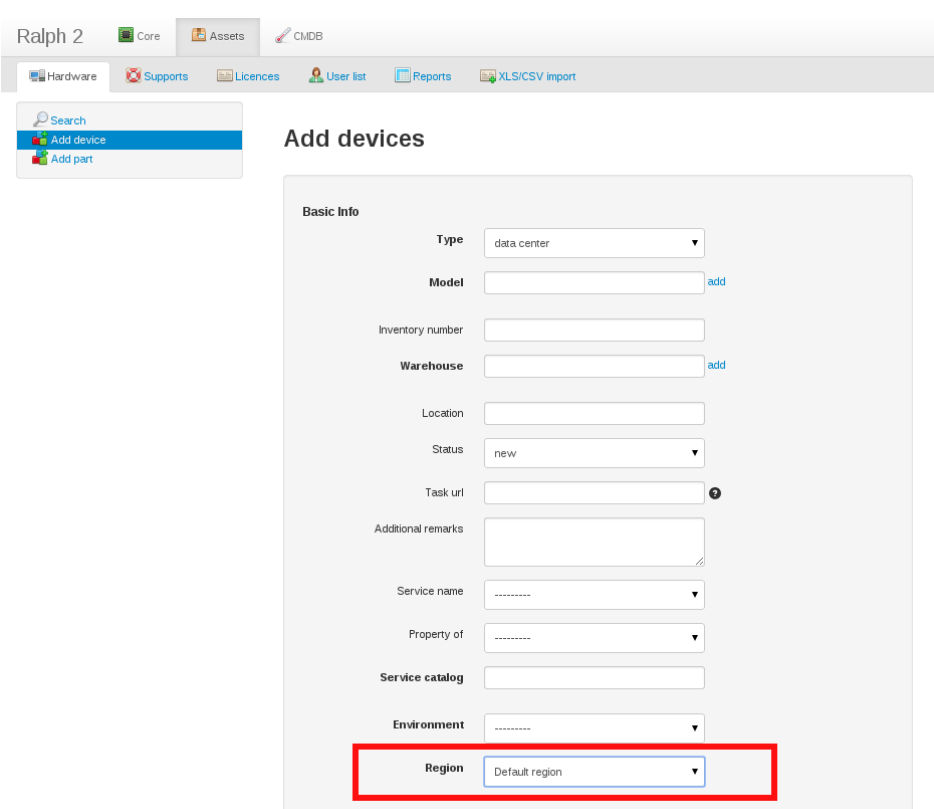

### **6.1.2 Assigning region to user**

*Region* can be assigned to *user* by *admin* form, like:

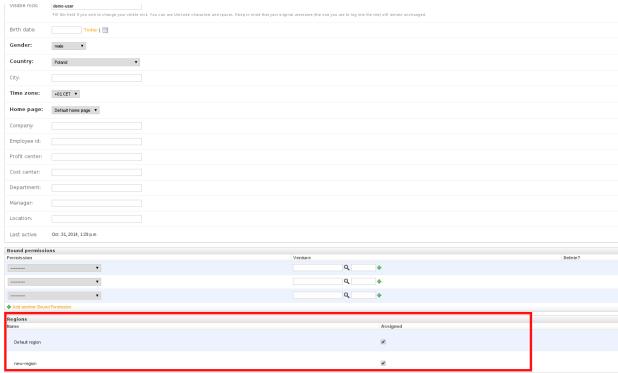

#### **6.1.3 Adding new region**

If you would like to add new *region*, you can do it by *admin* form, like:

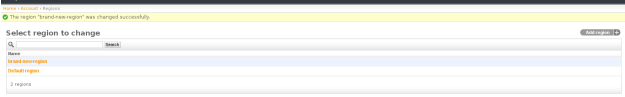

To avoid necessity of setting *region* on each *user*. There is a default region, called: "Default region". You can easily change it by Ralph settings, like:

DEFAULT\_REGION\_NAME = 'my-custom-name-for-default-region'

The above description is about using *regions* with *assets*. This is not the only option. *Regions* also can be used with *Supports* and *Licences* as well. The way of using it is analogical to *assets* described above.

### **Signals**

<span id="page-30-3"></span><span id="page-30-0"></span>The [ralph\\_assets.signals](#page-30-0) module defines a set of signals sent by the ralph\_assets.

# <span id="page-30-1"></span>**7.1 Transition signals**

Use this type of signals if you want send email or something else after some transition.

#### **7.1.1 post\_transition**

Arguments sent with this signal: **user** A user which run transition. **assets** A list of assets which undergo transition. **transition** A transition object.

### <span id="page-30-2"></span>**7.2 Form signals**

Signals related with form.

#### **7.2.1 post\_customize\_fields**

This signal is useful if you want customize form from external application. Arguments sent with this signal:

**sender** The form instance.

**mode** A string. Possible values: bo or back\_office.

For example:

```
from django import forms
from ralph_assets.signals import post_customize_fields
@receiver(post_customize_fields)
def my_awesome_customizer(sender, mode, **kwargs):
```
if(len(sender['barcode'].value) < 50) sender.fields['barcode'].widget = forms.widgets.TextInput()

### **Change Log**

### <span id="page-32-1"></span><span id="page-32-0"></span>**8.1 DEV**

• [scrooge-api]: changed warehouse source from warehouse to datacenter

### <span id="page-32-2"></span>**8.2 2.5.1**

Released on April 23, 2015

#### **8.2.1 New features**

- Added versioning to static files
- Added configuration-url and visualization-url to edit asset view.
- Small forms improvments. Added help texts to some fields.
- Changed look and feel for support listing (Djid)
- Change message in bulk edit location

### <span id="page-32-3"></span>**8.3 2.5.0**

Released on April 13, 2015

#### **8.3.1 New features**

- Added Region feature to assets, liceces and supports.
- Added location fields to data center asset: data-center, server-room, rack, position, slot, orientation, slot-number.
- Added data center visualization.
- Added support for Accessories.
- Removed Ralph from requirements. Now Ralph requires ralph\_assets.
- Added quantity to assigned licences.
- Added bulk edition for blade servers.
- Added redirecting button to return-asset transition from backoffice bulk-edit and single edit.
- Added datacenter filter to asset reports.

#### **8.3.2 Minor improvements**

- Improved history mechanism.
- Reduced SQL queries about 50% in Licence and Hardware list view,
- Made AssetModel's Category required.
- Added purchase\_order field to Asset model.
- Seperated assets statuses for data center and back office.
- Added department to DC's search form.
- Removed office info field from bulk edit.
- Skip liquidated assets in Scrooge API.
- API for supports for Scrooge.
- Renamed rack field to rack\_old.
- Added new status 'to deploy' for Assets.
- Changes in form fields:
	- New fields were added: hostname, service catalog name and management IP address. Now these fields can be displayed on Rack Visualisation view.
	- Added *Region* to assets bulk edit form & admin form.
	- Added Licence field to back-office bulkedit.
- Mobile responsive version for asset editing.

#### **8.3.3 Fix**

- Fixed soft-deleting feature on Licenses and Supports.
- Sync parent also for blade servers use slote\_no instead position.
- Fixed counting in 'status model' report
- Show Full history even when the object have empty history.
- Running post\_transition as an non-blocking.

### <span id="page-33-0"></span>**8.4 2.3.0**

Released on October 2, 2014

- Added new fields service & environment to asset; both fields are synchronised with linked device from Ralph,
- Improved API Scrooge,
- Refactored history mechanism with many improvements (detect many-to-many & foreign-key changes),
- Redesigned navigation, added mode switch in assets view,
- Added new fields in search,
- Added confirmation on leaving unsaved form,,
- Redesigned report views & added new ones,
- Changes in Ralph device linking algorithm,
- Bugfixes.

### <span id="page-34-0"></span>**8.5 2.2.0**

Released on August 19, 2014

- Assets in license forms are autocompleted by device's hostname,
- Added *additional notes* field to supports search,
- Added popup with information about unsaved changes on the form,
- UI improvement in reports,

### <span id="page-34-1"></span>**8.6 2.1.0**

Released on August 1, 2014

- Added new reports feature,
- New change-hostname transition,
- Transitions send signals,
- Updated documentation,
- Updated api\_ralph (assigned supports),
- Expired information in support lookup,
- Removed useless fields from BackOffice edit form,
- Bugfix wrong order in exported CSV in Assets,

### <span id="page-34-2"></span>**8.7 2.0.2-rc3**

Released on July 9, 2014

- Added supports submodule
- Added generate hostname feature
- Added bulkedit in licences
- Minor bugfixes

### <span id="page-35-0"></span>**8.8 2.0.2-rc2**

Released on June 13, 2014

• Added asset id column to asset report

# <span id="page-35-1"></span>**8.9 2.0.1-rc2**

Released on June 6, 2014

• Bugfix - slots field is not shown when model category is blade

# <span id="page-35-2"></span>**8.10 2.0.0-rc2**

Released on June 3, 2014

- Bugfixes in API,
- Bugfixes in MANIFEST.in,
- Minor improvements in admin Assets count column in model,
- Minor improvement in API full model resource,
- Minor changes in model fields,
- Minor field changes in forms,
- Minor JS fixes,
- Unittests improvements use factory\_boy

### <span id="page-35-3"></span>**8.11 2.0.0-rc1**

- Preparing to release a stable version
- New Licence module
- Improvement in asset fields
- Simple transitions
- Bug fixes

# <span id="page-35-4"></span>**8.12 1.4.3**

• Added warning logger with cores count from ralph and assets

# <span id="page-36-0"></span>**8.13 1.4.2**

- Changed AssetModel schema. Now height\_of\_device is a float field
- Added to AssetModel column named cores\_count
- Changed in api\_pricing conditions for getting assets

# <span id="page-36-1"></span>**8.14 1.4.1**

• Added Warehouse column to template bulk\_edit file

# <span id="page-36-2"></span>**8.15 1.4.0**

- Changed limit in sn field when add/edit new device
- Visual grouping fields invoice\_date and invoice\_report when bulk edit assets
- Added deprecation rate field to bulk edit assets
- Added warehouse field to bulk edit assets

### <span id="page-36-3"></span>**8.16 1.3.2**

• cores count from Asset returns 0 instead of None

# <span id="page-36-4"></span>**8.17 1.3.1**

• Add invoice date column to search table

# <span id="page-36-5"></span>**8.18 1.3.0**

- Fix bulk edit autocomplete
- Added 25 as default value of deprecation rate
- Created a method in API to retrieve warehouses
- Added fields like venture\_id, is\_blade, cores\_count, power\_consumption, height\_of\_device and warehouse\_id to get\_assets API
- Added fields like power\_consumption and height\_of\_device to AssetModel model
- Moved category from Asset model to AssetModel model
- Added cores\_count method as property to Asset model

# <span id="page-37-0"></span>**8.19 1.2.13**

• fixes of Discovered column. Also it shows now on csv reports.

### <span id="page-37-1"></span>**8.20 1.2.12**

• Improved the csv exporting system

### <span id="page-37-2"></span>**8.21 1.2.11**

• Basing deprecation on invoice date instead of delivery date

#### <span id="page-37-3"></span>**8.22 1.2.10**

- Pricing api uses only devices that existed on given date
- Pricing api can use forced deprecation

### <span id="page-37-4"></span>**8.23 1.2.9**

- Merged the u\_height and size attributes
- Dynamically requiring 'slots' for blade categories
- Fixed unit tests

### <span id="page-37-5"></span>**8.24 1.2.7**

Released on October 03, 2013

- Added API for Ralph.
- Required form fields are now labelled accordingly.
- ralph\_device\_id get automatically cleaned when when Device linked to it gets deleted.
- Added partial and exact searches to assets.
- Unlinking assets from devices (and searching for unlinked assets) is now possible.
- Added searching assets by ralph\_device\_id. Added option to create stock devices for unlinked assets.
- Fixed creating assets with add part button.
- Column department added to csv report in search DC assets.

# <span id="page-38-0"></span>**8.25 1.2.6**

Released on August 08, 2013

- Added ajax autocomlation for Asset by barcode and/or sn.
- Disabled admin deletetion for Assets.
- Added link to the Pricing App.
- Added field: last modification, asset\_id to csv file.

# <span id="page-38-1"></span>**8.26 1.0.0**

• initial release

Python Module Index

<span id="page-40-0"></span>r

ralph\_assets.signals, [27](#page-30-0)

Index

# R

ralph\_assets.signals (module), [27](#page-30-3)